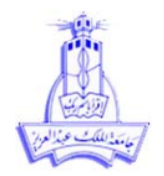

## **المحاضرة الخامسة – المصيم**

\* تعتبر الاختبار ات اللامعلميه من الاختبار ات شائعة الاستخدام في الحالات الاتية :

- عندما تكون شروط تطبٌق االختبارات المعلمٌه غٌر متحققة
- اذا ار دنا اختبار ً فرض حول متغير ات وصفية كأن نختبر العلاقة بين متغير بن وصفيين

### تتمٌز االختبارات الالمعلمٌه باآلتى:

- االختبارات الالمعلمٌه سهلة عند التطبٌق.
- لاتحتاج الاختبارات اللامعلميه لشروط كثيره عن تطبيقها وهي غالباً أقل قوه من الاختبارات المعلمبه.
	- ٌحتوى برنامج SPSSعلى مجموعة من االختبارات الالمعلمٌه منها:
	- **.** اختبارات تتعلق بعينة وعينتين ( مستقلتين وغير مستقلتين)
		- Goodness of fit test قبق جوده التوفيق
	- Test for independent or relatedness االستقالل اختبار

## **أوال:ً اختبار لعينة واحدة:**

# **اختبار كولومجروف سمرنوف**

- يهدف اختبار كولومجروف سيمنروف لعينة واحدة الى معرفه هل البيانات المتاحه تتبع ( تتوافق مع) توزيع معين ام لا؟
	- يتولى البرنامج توفيق البيانات الى أحد التوزيعات التالية:
		- التوزٌع الطبٌعى Distribution Normal
		- التوزٌع المنتظم Distribution Uniform
	- التوزٌع اآلسى Distribution Exponential
		- توزٌع بواسون Distribution Poisson

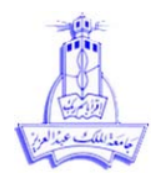

**جامعة الملن عبد العزيز كلية العلوم لسم االحصاء**

ولتوضيح كيفية استخدام SPSS لاجراء اختبار كلموجروف سمرنوف نستعرض المثال التالي

**مثال** 

**البيانات التالية عبارة عن المبيعات االسبوعية X بمئات الرياالت لمدة 44 اسبوع والمطلوب اختبار هل المبيعات االسبوعية تتوزع حسب التوزيع األسي )exponential )أم ال؟**

**الخطوات:**

- -1 الفروض الفرض العدمى(Ho): البيانات تتوزع حسب التوزيع الاسي الفرض البديل (H1): البيانات لاتتوزع حسب التوزيع الاسي
- 2- يتم ادخال البيانات في متغير كمي كما بالشكلين التاليين:(1) نافذة تعريف المتغيرات (2) نافذة ادخال البيانات

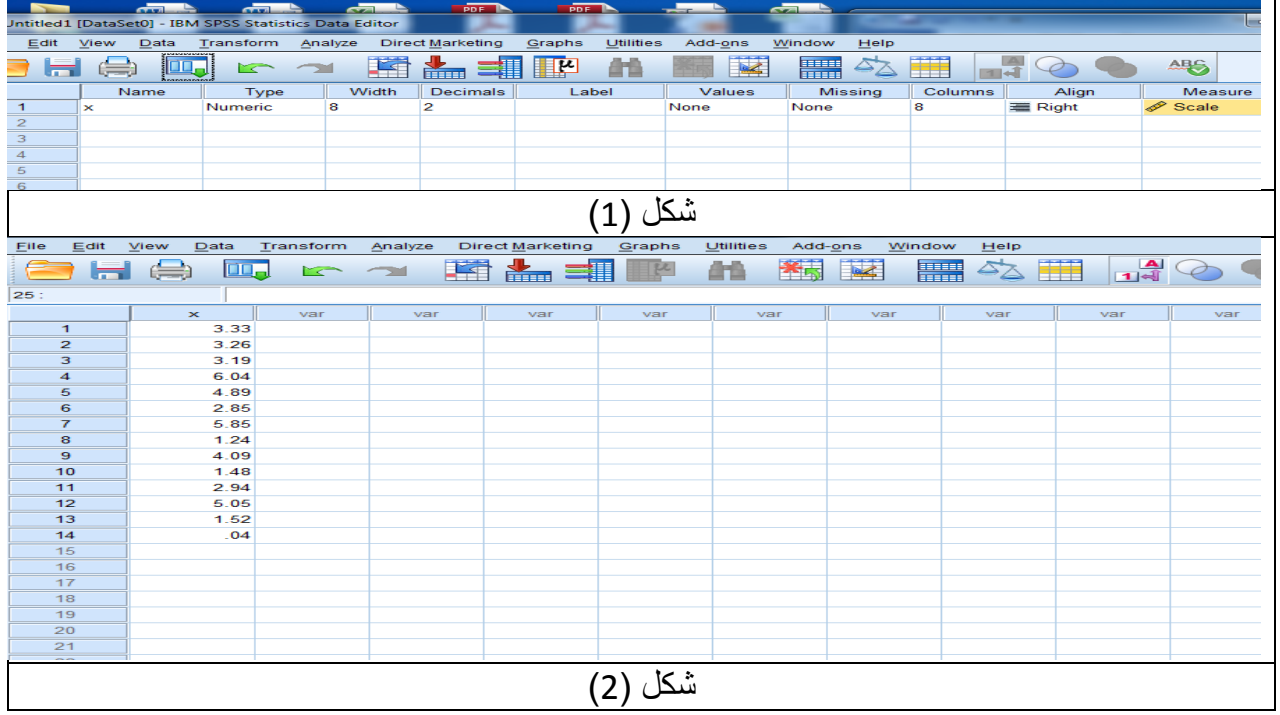

3- الخطوات كما بالشكل (3)

Analyze -> Nonparametric tests -> Legacy dialog -> 1- Sample K-S

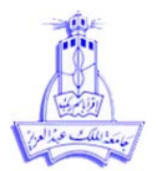

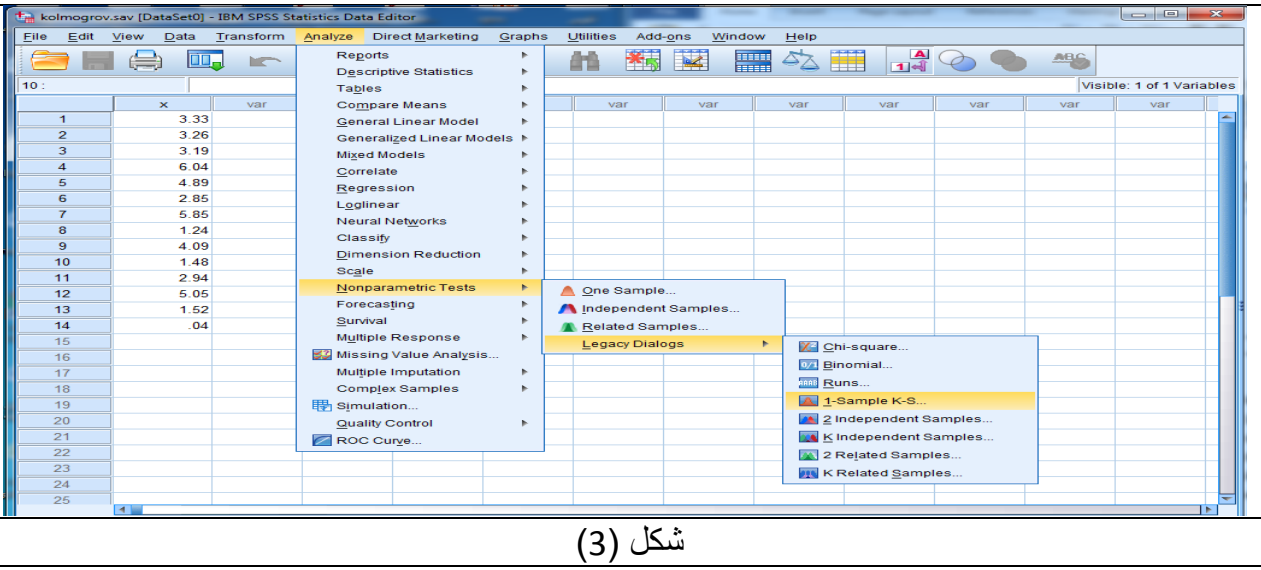

# 4- تظهر شاشة جديده بعنوان One sample Kolmogorov-Smirnov Test كما بالشكل (4)

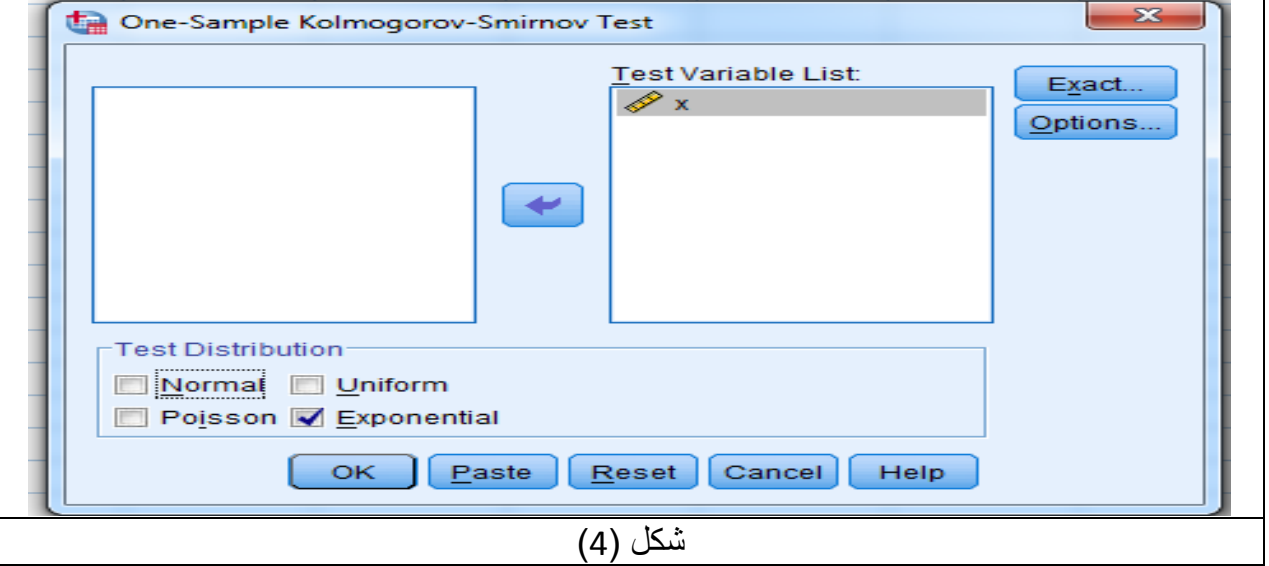

- 5- ننقل المتغير X لقائمة Test Variable List
- -6 من قائمة Distribution Test نختار exponential
	- ok -7

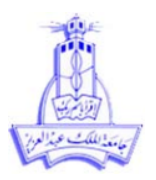

**النتائج:**

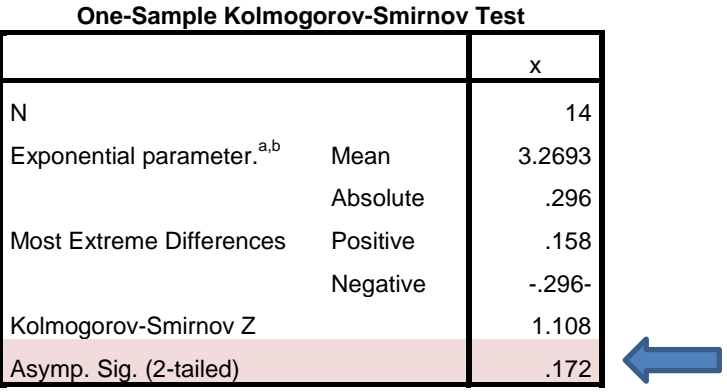

a. Test Distribution is Exponential.

b. Calculated from data.

يَتَّتُوي جَدُول One-Sample Kolmogorov-Smirnov Tests معلَّمة التوزيع الأسي المُقدرة وقَيْمة احصاء  $\Delta$ الاختبار $\text{Simp. Sig. = } 0.172$  وَمُستَوَّى الْمَعْنُويَّةُ الْمَحسُوبِ 20.172  $\lambda$ 

القرار:

بَمَّا ان مَستَوِّى المعنوية المُحسوب Asymp. Sig. = 0.172 اكبر من قَيمة مستوى المعنوية المُفترض ( الفا =0.05) وعليه فإننا لا نرفض فرض العدم أي أن البيانات تتوزع تبعا للتوزيع الأسي بمعلمة 3.269

**ثانيا: اختبار معنوية الفرق بين عينتين مستملتين –اختبار مان ويتني**

#### **Two Independent samples Tests- Mann-Whitney test**

❖ يمكن اجراء عدد من الاختبارات اللامعلميه لاختبار معنوية الفرق بين عينتين مستقلتين وذلك عندما تكون شر و ط اختبار المعلمية (اختبار T لعينتين مستقلتين) غير مستوفاه فإننا نلجأ لأستخدام مثل هذه الاختبار ات ( أي عندما تكون البيانات رتبية او عندما تكون بيانات العينتين لاتتبع التوزيع الطبيعي)

ٌوجد اكثر من اختبارلمعنوٌة الفر بٌن عٌنتٌن مستقلتٌن وسنكتفً باختبار مان وٌتنىWhitney-Mann

**اختبار مان ويتني الختبار معنوية الفرق بين مجتمعين مستملين:**

**انهذف**

بِدرس هذا الاختبار ما إذا كان هناك فرق معنوي بين مجتمعين مستقلين أم لا وهو بديل لاختبار T لعينتين مستقلتين إلا انه يستخدم وسيط العينات بدلاً عن الوسط الحسابي **الشروط:**

- ان تكون البيانات كمية او ترتيبة

ولتوضيح كيفية استخدام SPSS لاجراء هذا الاختبار نستعرض المثال التالي:

**مثال : الجدول التالى يوضح درجات 45 طالب فى امتحان االحصاء Stat وودرجات 45 طالب في امتحان الرياضيات Math والمطلوب اختبار هل هنان فرق معنوى بين مستوى الطالب فى االختبارين ام ال؟**

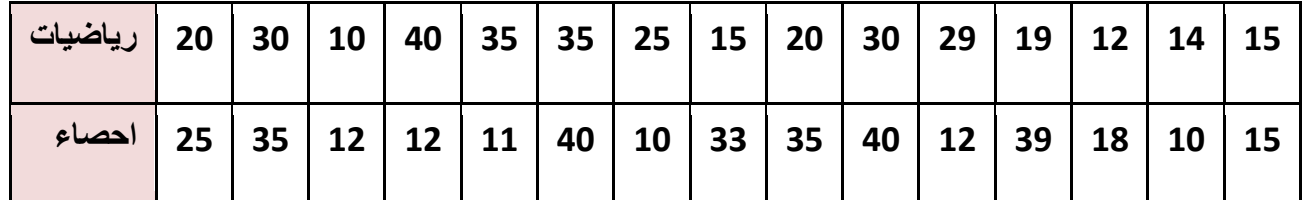

الحل:

الاختيار المنطقي هو استخدم اختبار T لاختبار معنوية الفرق بين متوسطى مجتمعين ولكن يجب التحقق من الشروط ( شروط اختبار T لعينتين مستقلتين ) وفي حال عدم تحققها نقوم باستخدام الاختبار اللامعلمي مان ويتني

**-4 ادخال البيانات** 

• يتم تمثيل البيانات في متغيرين المتغير الاول كمّي وهو الدرجات والمتغير الثاني متغير وصفّي ذو مقياس نوعي (nominal) بمثل المادة ( احصاء او رياضيات ) وسيتم تعريف المتغيرات كما بالشكل (5)

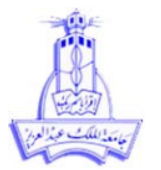

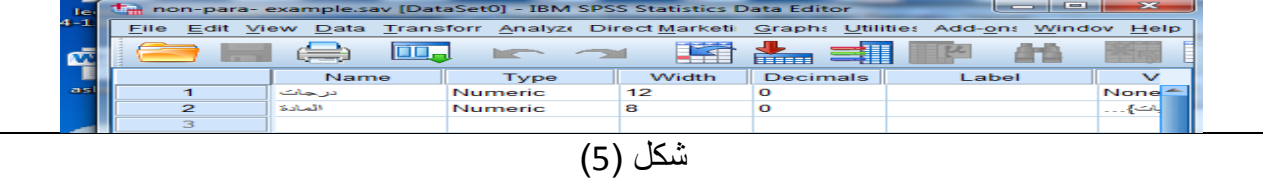

ٌتم االدخال كما بالشكل )6(:

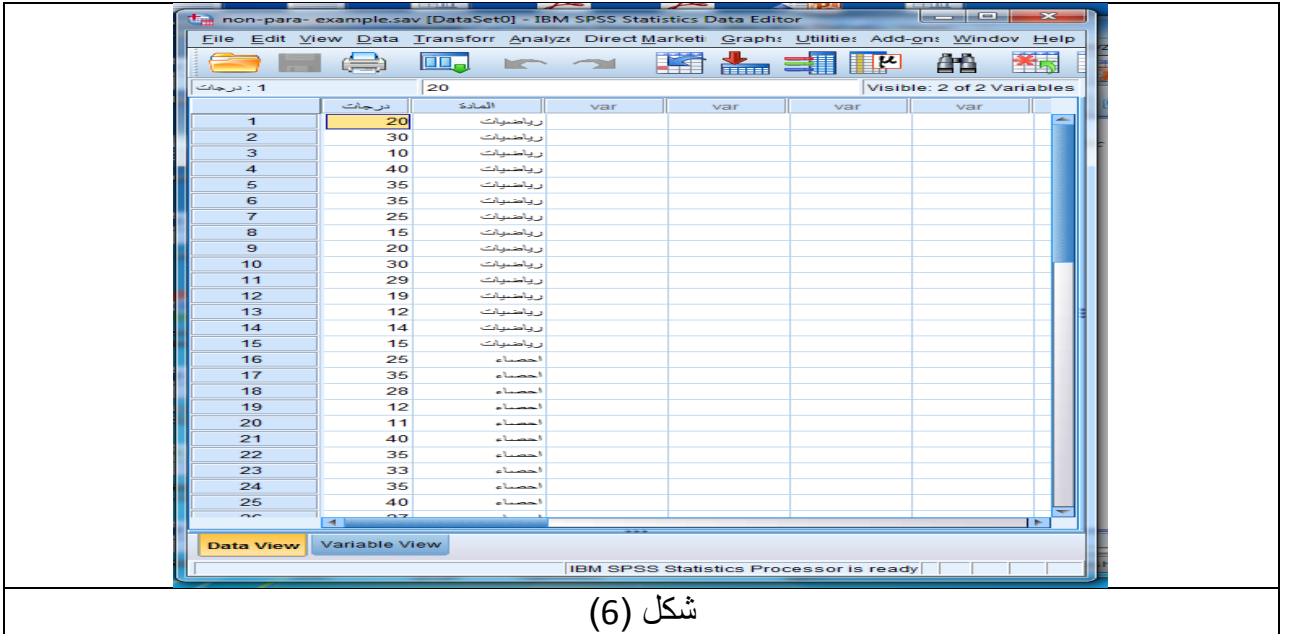

- **-2 التحمك من الشروط:**
- البيانات كمية ( متحقق)
- بيانات كل من العينيتن تتبع التوزيع الطبيعي نقوم باختبار الطبيعية من خلال اختبار شابيرو كالتالي: Analyze **→** Descriptive Statistics**→** Explore**→ لخانة الكمي المتغير ننمل dependent** نقوم بنقل المتغير النوعي لخانة Factor list

من الإيقونة plot نختار normality plot with tests فتظهر النتائج التالية

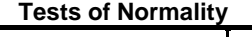

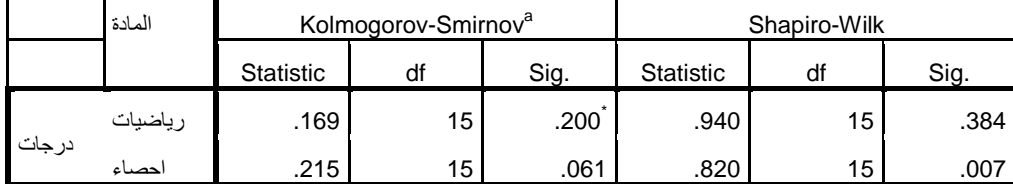

\*. This is a lower bound of the true significance.

a. Lilliefors Significance Correction

**جامعة الملن عبد العزيز كلية العلوم لسم االحصاء**

من الجدول نجد أن ال 0.384=.sig لعينة درجات الطلاب في الرياضيات اكبر من ألفا =0.05 اي ان درجات الطلاب في امتحان الر ياضيات تتبع التوزيع الطبيعي بينما ال0.007 = sig لعينة درجات الطلاب في الاحصاء أقل من الفا = 0.05 و عليه فان در جات الطلاب في امتحان الاحصاء لا تتبع التوزيع الطبيعي وبهذا يكون اختل شرط الطبيعية فنستخدم اختبار مان ويتني بدلا عن اختبار T **-3 الفروض** H0: لايوجد فرق معنوى بين مستوى الطلاب في مادتي الاحصـاء والرياضيات

H1: يوجد فرق معنوي بين مستوى الطلاب في مادتي الاحصاء والرياضيات

# **-4 الخطوات**

Analyze -> Non-parametric tests -> Two independent samples

تظهر النافذة التالبة:

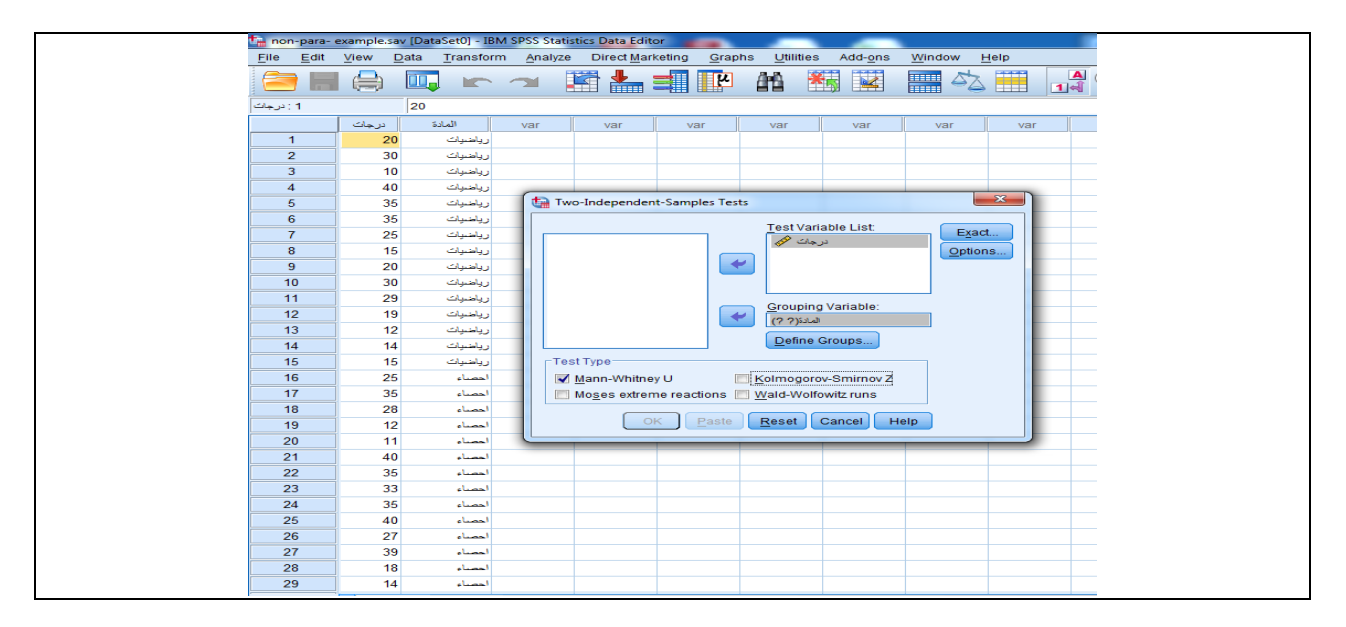

- ننقل المتغٌر درجات لقائمة List variable Test وننقل المتغٌر )المادة( لخانة :Variable Grouping
	- نضغط على Groups Define لتحدٌد المجموعات
	- نكتب 1 امام 1: Group والرقم 2 امام 2:Group ثم نختار Continue لنعود للشاشه السابقه
		- نحدد نوع االختبار من قائمة Type Test وهو U Whitney-Mann
			- Ok •

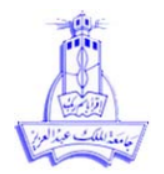

**تفسير النتائج:**

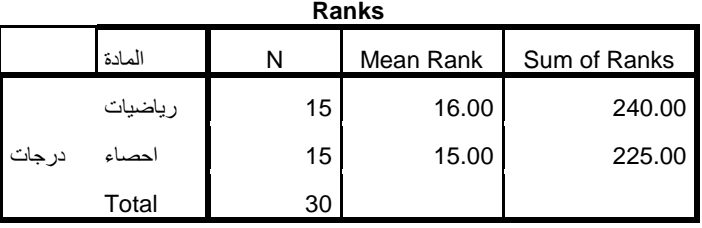

 $(1)$  جدول الجدول السابق بعنوان Ranks ويحتوى على بيانات تخص الرتب لكل من العينتين منها الوسط الحسابي للرتب والتباين للرتب بالاضافه لحجم كل عينه.

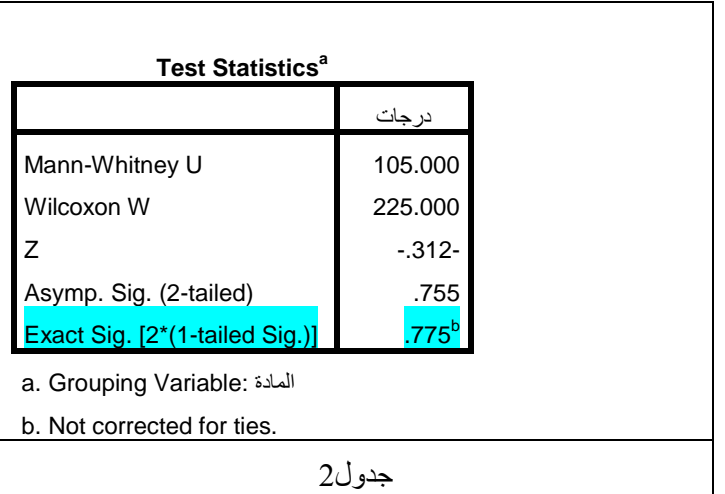

**جدول )2( :** بعنوان Statistics Test ٌعطى بٌانات عن احصاء االختبار Whitney-Mann 0.775 =.Exact Sig > مستوى المعنوية المفترض (الفا =0.05) وعليه فإننا لانرفض Ho أي انه لايوجد فرق معنوي بين مستوى الطلاب في درجات امتحان الاحصاء والرياضيات

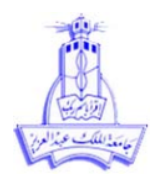

# **اختبار كروسكال-واالس(** *Wallis* **-***Kruskal (* **لمقارنة توزيع عدة مجتمعات مستقلة**

- يعتبر اختبار كروسكال واالس تعميم الختبار مان ويتني وهو يستخدم لمقارنة معنوية الفرق بين 3 عينات فأكثر من المجتمعات المستقلة أي الاختبار اللامعلمي المكافيء في الهدف لاختبار تحليل التباين الاحادي
- عادة ما يطبق عندما ال تتوافر شروط تطبيق اختبار تحميل التباين االحادي أو عندما تكون البيانات المتو فرة هي بيانات ترتيبية .
	- الفرضيات كما يمي: 0H: الٌوجد فر معنوي بٌن المجموعات من المجتمعات المستقلة 1H: ٌوجد فر معنوي بٌن المجموعات من المجتمعات المستقلة

ولتوضيح كيفية استخدام SPSS لاجراء هذا الاختبارنستعرض المثال التالي:

**مثال:**

**مقذسا بانكيهىجشامات ورنك حسب وىع يمثم انجذول انحاني انضيادة في وصن انخشاف خالل عشش أياو** ا**نغذ**اء المقدم لـها حيث قسمت إلى أربع مجموعات كل مجموعة قدم لـها غذاء معيناً ، فهل الزيادة في **انىصن في انمحىسط جخحهف مه غزاء إنى آخش أو ال؟**

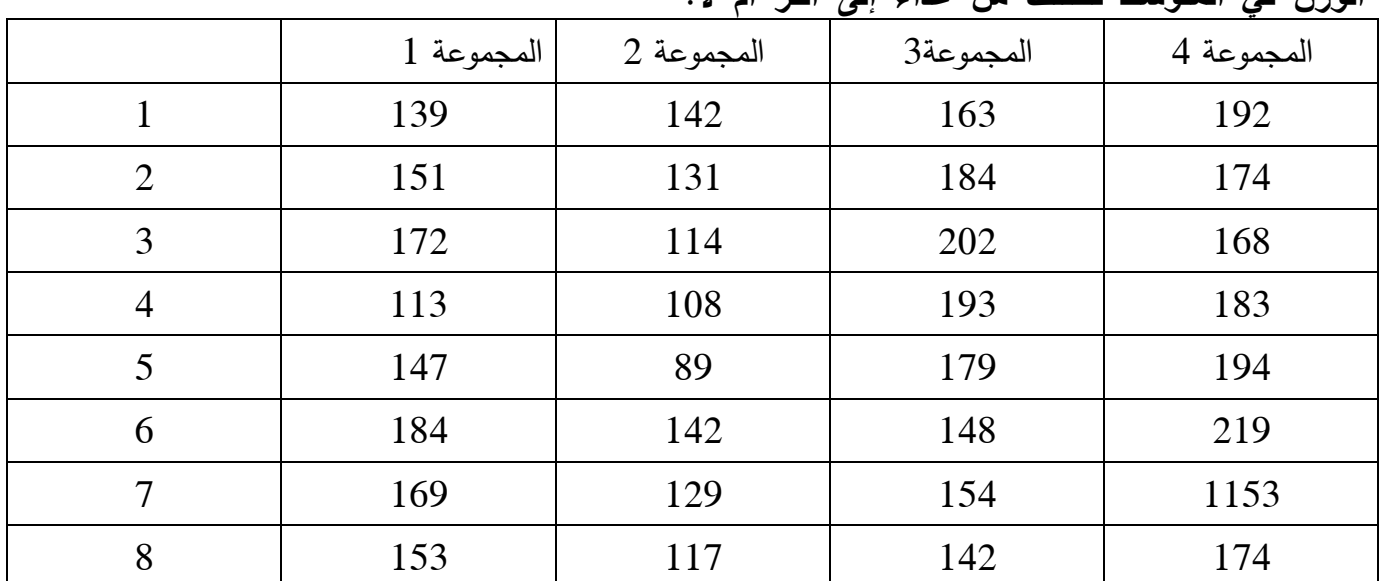

الحل:

**الشروط :**

- البيانات كمية

**جامعة الملن عبد العزيز كلية العلوم لسم االحصاء**

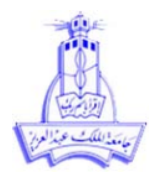

**الفروض:**

H0: لايوجد فرق معنوي بين اوزان الخراف في المجموعات الاربعة H1: يوجد فرق معنوي بين أوزان الخراف في المجموعات الاربعة

**ادخال البيانات:**

يتم ادخال البيانات باختيار متغير كمى بحيث يمثل المتغير الكمى (المتغير المراد اختباره فى المثال هو الدرجات) . و متغير وصفي اسمي الذي يميز بين العينات ( المجموعات الاربعة)

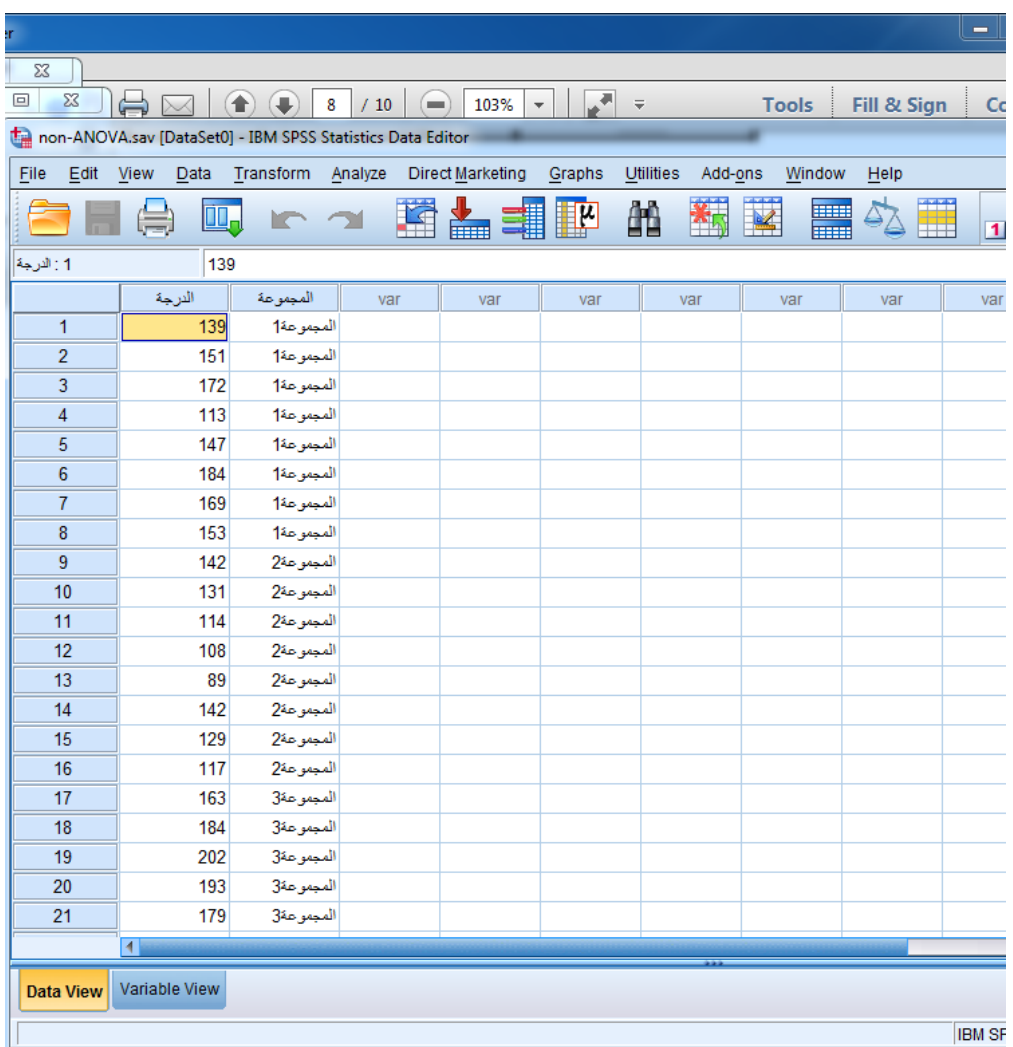

# **مالحظة مهمة**

- يتم اختبار شرط تبعية العينات في المجموعات االربعة لمتوزيع الطبيعي باستخدام طريقة شابيرو وفي حال كانت العينات تتبع التوزيع الطبيعي نستخدم تحميل التباين اما في حال كانت احد المجموعات او جميعها التتبع التوزيع الطبيعي فإننا نستخدم اختبار كروسكال واليس كاختبار المعممي بديل مكافيء في الهدف الختبار تحميل التباين االحادي

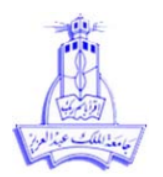

**خطوات تطبيق اختبار كروسكال واليس:**

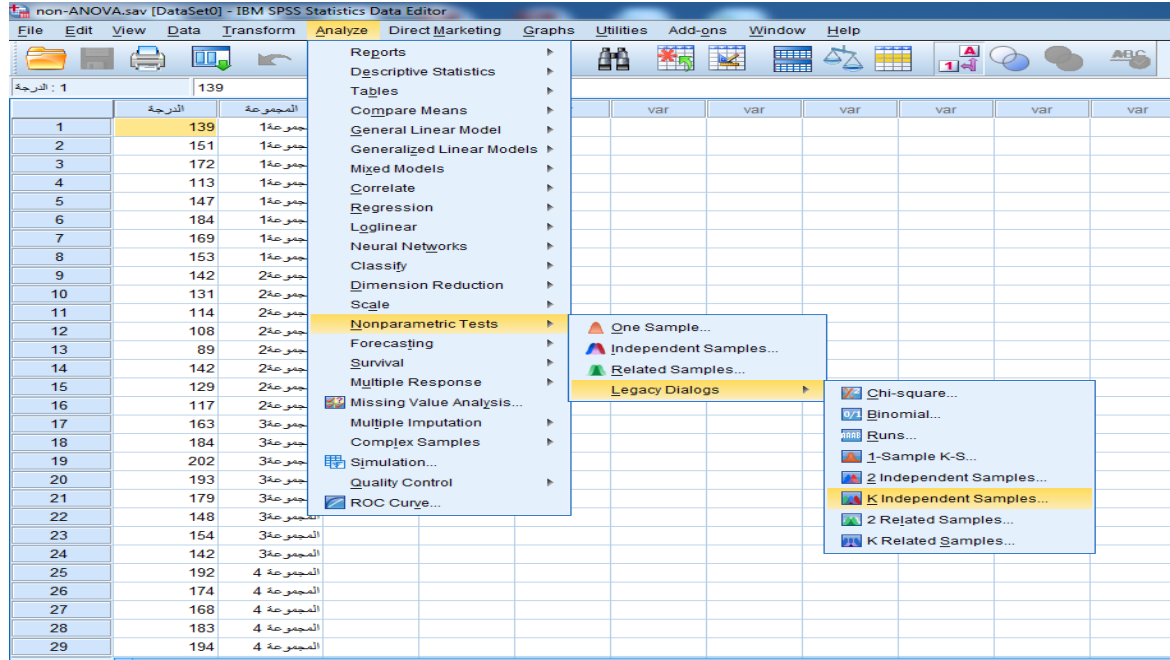

# **Analyze Non-parametric Tests legacy dialog k independent samples**

سيتم ظهور النافذة التالية :

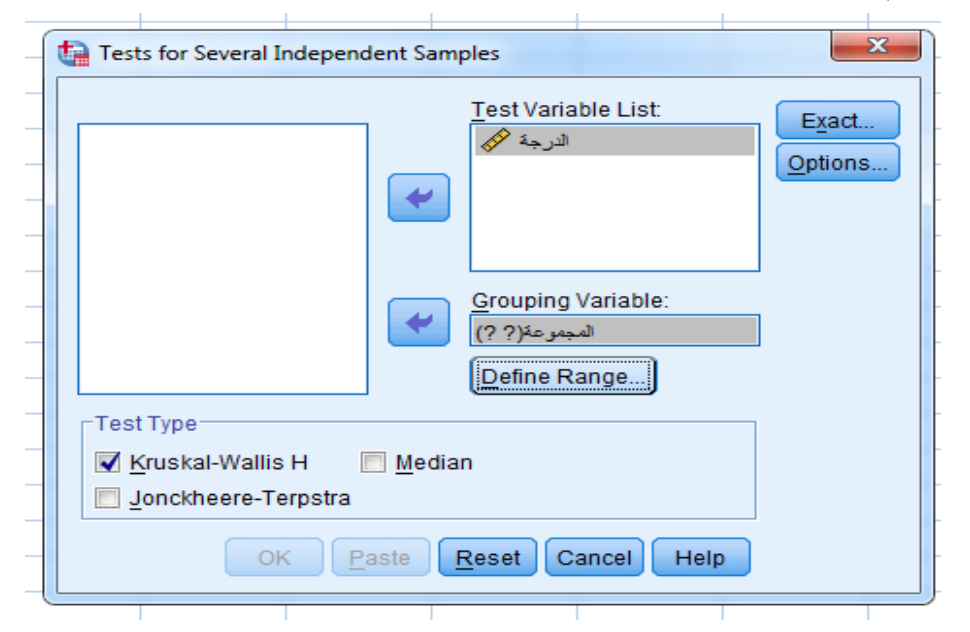

- فتظهر نافذة الحوار كما بالشكل ادناه ثم يتم اختيار متغير الدرجات و نقله إلى للمربع (Dependent List) يتم اختيار متغير التمييز ( التجميع وهو في المثال المجموعة ) و نقله للمربع Grouping variables

**جامعة الملن عبد العزيز كلية العلوم لسم االحصاء**

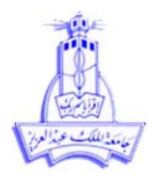

- يتم اختيار الاختبار kruskal-walls H
- ٝتٌ اختٞاس variables Grouping فتظٖش اىْافزة اىتاىٞت:

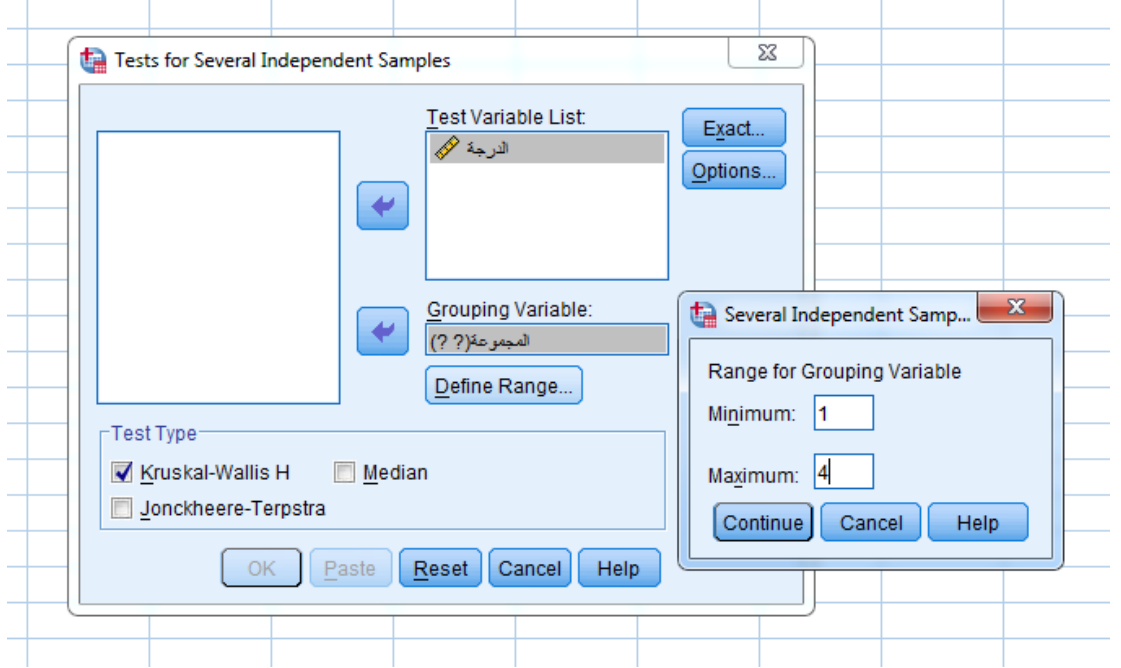

- يتم كتابة 1 في خانة minimum
- يتم كتابة 4 في خانة maximum ( يتم كتابة عدد المجمو عات في المثال 4)
	- ثٌ continue

**جفسيش انىحائج:**

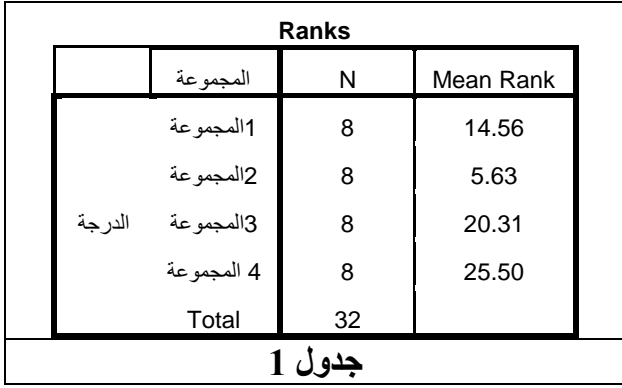

**مه انجذول األول وجذ أن محىسط انشجب نهعيىات األسبعة )انمجمىعات االسبعة( عهى انحىاني هي 14.56 و 36.5 و 13651 و 13633**

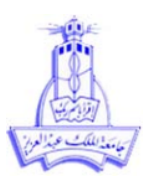

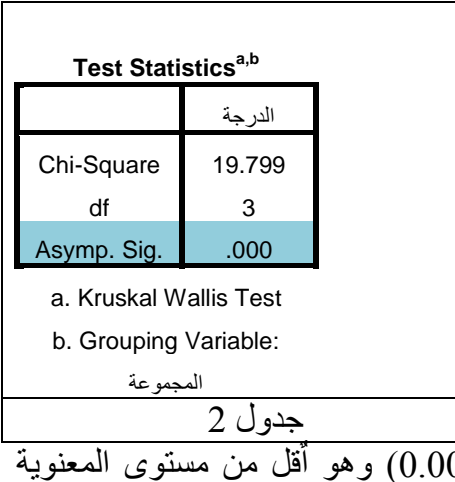

قل من مستوى المعنوية  $\overline{00} = \overline{\text{Asymp. Sig}}$  من الجدول نجد مستوى المعنوية المحسوب المُفترض ( الفا = 0.05) وعليه فإننا نرفض فرض العدم ونقبل الفرض البديل أي انه يوجد فروق معنوية بين اوزان الخراف في المجموعات الاربعة وذلك نتيجة لانواع الغذاء المختلفة